# **Patient Summary**

- The Patient Summary is a page where information about many aspects of the patient's care is combined in one location.
- The following components are included in the patient summary:
  - Patient Information
  - o Medications
  - Home Medications
  - o Labs
  - o Vitals
  - Diagnostics
  - Measurements & Weight
  - o Documents
  - New Order Entry
  - Orders 72 hours
- Another tab on this page is the Shift Summary. This populates textual renditions of the nursing documentation for the shift.

# **Tips for Using Patient Summary**

The Toolbar - 🔒 Patient Summary 📾 Print 🎅 3 m 🏔 🗋 | 🛎 🗎 🔍 🔍 | 100% 🛛 🔹 | 🌰 🌰 Patient Summary Expand All Customize Help 🥝 🔄 o Binocular icon gives you the ability to quickly search for text on the Patient Summary o Zoom In / Zoom Out icons provide the ability to increase/decrease text on the Patient Summary **Home** icon takes you back to the main page of the Patient Summary. 0 Previous Page and Next Page icons take you back and forth between  $\cap$ < pages within the chart. 100% - Drop down provides quick access to change display size 75% (Alternative to Zoom In/Zoom Out) 100% 125% 150% 175% 200%

Print button provides the ability to print the Patient Summary.

0

o These Back and Forward buttons are for the Patient Summary

only Some enabled when you have done something to make it change, for example, customize the view of the page.

 Each end user can customize this page through the Customize icon (located to the right of the patient summary)

| [🗆] Full screen | Print | <b>∂</b> 5 minutes ago |
|-----------------|-------|------------------------|
|                 |       |                        |
|                 |       | -                      |

- When customizing you can change the layout, move components around, expand or collapse all components, or filter the page.
- The Components
  - Clicking the header hyperlink of each Component will bring you directly to that area of the chart
  - Clicking the hyperlink within a component will bring you to that document or result
  - Click the + adjacent to the header hyperlink will allow you to add to the chart.

|                                               | ician Notes Only (1)           |                      | d to Chart               |      |
|-----------------------------------------------|--------------------------------|----------------------|--------------------------|------|
| Last 3 months for all v                       | Header H                       |                      |                          |      |
| Note Type                                     | Author                         | Date/Time            |                          |      |
| Physician Progress Not                        | te Test, CPOE Physician<br>MD  | n, 02/21/18 14:37    |                          |      |
| Н                                             | yperlink within a<br>Component |                      |                          |      |
| <ul> <li>Click the ex collapse the</li> </ul> | •                              | e 💿 buttons in e     | each section to expand   | or   |
| $\circ$ Expand all s                          | ections by clicking            | Expand All from with | thin the customize featu | ure. |

o Graph a result by clicking a result label (blue text)

| Vital Signs 🛛 💠 🔻 |                  |               | ۲             |
|-------------------|------------------|---------------|---------------|
| Selected visit    |                  |               |               |
|                   | Latest<br>within | Prev<br>wit   | rious<br>hin  |
| Temp              | <b>1</b> 38.5    | <b>1</b> 38.5 | <b>1</b> 40.0 |
|                   | 1 mins           | 1 mins        | 30 mins       |

 $\circ~$  A graph displays all data points for the result

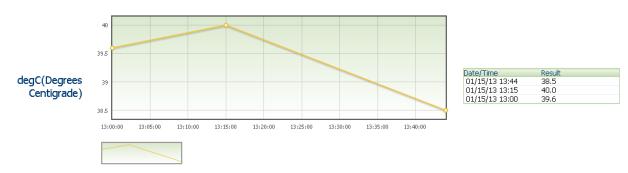

To Document from a Patient Summary Add button:

- 1. Click the Add button next to the section you wish to document
- 2. Complete documentation as needed (ex: Add Documents, Add an Order)
- 3. Click Sign or OK

| New Order Entry          | *                    |           | ≡- ⊘ |
|--------------------------|----------------------|-----------|------|
| All Orders 🗸             |                      |           |      |
| Q Search New Order       |                      |           |      |
| Favorites                | Public               |           |      |
| Favorites                |                      |           |      |
| 💋 My Plan Favorites      |                      |           |      |
| 🧭 Meds                   |                      |           |      |
| <u> </u>                 |                      |           |      |
| Orders 72 Hours (0       | ))                   |           | ≣• ⊘ |
| Last 72 hours for the se | elected visit        |           |      |
| No results found         |                      |           |      |
| Diagnostic Imagin        |                      |           | ≡• ⊗ |
| Last 14 days for the se  | lected visit         |           |      |
| No results found         |                      |           |      |
| Documents - Physi        | ician Notes Only (1) | +         | ≡• ⊗ |
| Last 3 months for all vi | sits 🔻               |           |      |
| My Documents             |                      |           |      |
| Note Type                | Author               | Date/Time |      |

# **Patient Information Component**

• Provides basic information about the patient including physician service, code status, etc.

| Chief Complaint:        |                               |
|-------------------------|-------------------------------|
| chier complaint.        | No results found              |
| Reason For Visit:       | Test                          |
| Primary Physician:      | No Family Doctor, Physician,  |
| Attending Physician:    | Unknown Physician, Physician, |
| Admitting Physician:    | Slysz, Garth H, MD            |
| Service:                | General Medicine              |
| Room/Bed:               | PAN ENDO-1                    |
| Admit Date:             | 06/13/17                      |
| Last Visit:             | 10/05/17 (Outpatient)         |
| Code Status:            | No results found              |
| ∠ Emergency Contact (1) |                               |
| ZZTEST, TIM:            | (902) 980-8990                |

## **Medication Component**

• Automatically populates the list of medications currently active, in a suspended status, or discontinued within the last 24 hours.

| Medications = 💿                                                             |
|-----------------------------------------------------------------------------|
| Selected visit                                                              |
| ⊿ Scheduled (2)                                                             |
| heparin flush (heparin flush 10 units/mL) 1 mL, IV, q7days                  |
| heparin flush (heparin flush 100 units/mL) 1 mL, IV, q7days                 |
| ⊿ Continuous (3)                                                            |
| bupivacaine 0.1% in NS 100 mL + EpiMorph 2.5 mg 6 mL/hr, Epidural,          |
| Stop: 2019-Mar-02 11:58                                                     |
| Freetext KCl IV Solution 1000 mL Rate: per Potassium IV Protocol, IV,       |
| Stop: 2019-Jan-30 10:14                                                     |
| heparin premix General 25,000 unit(s) + Diluent - Premixed 500 mL Rate      |
| as per protocol, IV, Stop: 2019-Mar-02 12:07                                |
| ⊿ PRN/Unscheduled Available (2)                                             |
| naproxen (Anaprox) 275 mg, Oral, QID, PRN: Pain                             |
| potassium chloride (Freetext KCl IV Bolus) refer to table, IV, Unscheduled, |
| PRN: Meeting Target Level                                                   |
| ⊿ Suspended (0)                                                             |
| Discontinued (0) Last 24 hours                                              |

## **Home Medication Component**

This component lists the last documented home meds. To determine if this list
has been updated during this visit, hover over the medication to see the order
date.

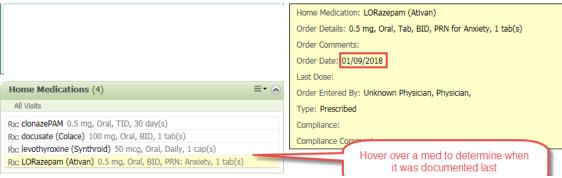

## **Vitals Component**

- Vitals are for this visit only.
- It populates the most recent vitals at the top.
- Any elevated results will be in orange font while low results are in blue font.
- It has the ability to graph results as mentioned above.

| Selected visit             |                  |        |                   |
|----------------------------|------------------|--------|-------------------|
|                            | Latest<br>within |        | revious<br>within |
| Temp                       | <b>4</b> 33.0    | 37.0   | <b>1</b> 37.8     |
|                            | 1 mins           | 7 wks  | 8 mos             |
| Peripheral Pulse Rate      | 88               | 78     | 70                |
|                            | 7 wks            | 8 mos  | 8 mos             |
| BP                         | 120/60           | 122/78 |                   |
|                            | 7 wks            | 8 mos  |                   |
| Respiratory Rate           | ° 22             |        |                   |
|                            | 8 mos            |        |                   |
| SpO2 Saturation            | 98               | 98     | 98                |
|                            | 7 wks            | 8 mos  | 8 mos             |
| Neonatal Abstinence Score. | 6                |        |                   |
|                            | 4 mos            |        |                   |

#### **Measurements and Weights Component**

- Populates results for this visit only.
- Has the ability to graph results.
- The differences between last two results are reflected in the third column.

#### Labs Component

- Results shown are for this visit only
- May also be graphed.
- Lower results are shown in blue font and elevated results are in orange font.

# **New Order Entry**

- From this component, you can add individual orders, care sets and PowerPlans for signature.
- This component also displays personal favorite folders to simplify the ordering process.

| 2                    | 5 🖃 – |
|----------------------|-------|
| New Order Entry 🕂 🊹  | =- 📀  |
| All Orders 🗸         |       |
| Q Search New Order   |       |
| 3 Favorites 4 Public |       |
| Favorites            |       |
| 🧭 My Plan Favorites  |       |
| 🧭 Meds               |       |

- 1. Clicking the plus sign will open the Add Order Window.
- 2. Brings you to the Orders Page of the chart.
- 3. Clicking the Favorites button displays your favorite folders.
- 4. Clicking the Public button displays the public folders.
- 5. This button will hold any orders for signature. Click here to sign these orders.

#### Orders 72 hours

- Displays all orders, with the exception of medications, ordered within the last 72 hours
- The orders display in all statuses i.e. discontinued, ordered, suspended etc.
- The orders are encounter specific
- Hovering over the order will display additional details

|                                                                                    | Drders 72 Hours (8)                  |         |                   |  |
|------------------------------------------------------------------------------------|--------------------------------------|---------|-------------------|--|
|                                                                                    | Last 14 days for the selected visit  |         |                   |  |
|                                                                                    |                                      | Status  | Ordered           |  |
| Hovering over the<br>Order will display a box                                      | XR Chest 2 Views Portable in Nursery | Ordered | 01/14/13<br>10:19 |  |
| similar to the one below                                                           | Blood Pressure                       | Ordered | 01/09/13<br>14:59 |  |
| Order: Blood Pressure<br>Order Details: Baseline and PRN, Start: 2013-Jan-09 14:59 | Activity as Tolerated                | Ordered | 01/09/13<br>14:59 |  |
| Order Comments:                                                                    | Glucose Random                       | Ordered | 01/09/13<br>14:43 |  |
| Order Date/Time: 01/09/2013 14:59<br>Start Date/Time: 01/09/2013 14:59             | XR Chest 2 Views Portable in Nursery | Ordered | 01/09/13<br>14:38 |  |
| Status: Ordered                                                                    | Valuables and Belongings             | Ordered | 01/08/13<br>15:47 |  |
| Ordered by: Test, CPOE Physician, MD                                               | Admission History Adult              | Ordered | 01/08/13<br>15:47 |  |
|                                                                                    | Admission Assessment Adult           | Ordered | 01/08/13<br>15:47 |  |

## **Diagnostic Imaging**

- This component displays the radiologist reports for the past 14 days.
- Clicking on a result will show the detailed written final report by the radiologist. Images are not displayed.

| * Final Report *                                                                                                    | - |                    | ** Allergies **                                                | ARO:<br>RESUS:Fu                     | ll Code       |            |
|----------------------------------------------------------------------------------------------------|---|--------------------|----------------------------------------------------------------|--------------------------------------|---------------|------------|
| XR Chest 1 View Portable<br>Comparison is made with previous radiograph from the same day.                             |   |                    |                                                                | [□] Full screen                      | 🗑 Print       | 2 0 minute |
| Interval insertion of enteric tube, with the tip in the stomach.<br>Otherwise, the lines and tubes are unchanged.      | E |                    |                                                                |                                      |               |            |
| There is evolving airspace disease in the left lower lobe, which appears more consolidated than on the previous study. |   | *                  | Notify Anaesthetist if<br>Order and Draw                       | Ordered<br>Ordered                   | 03/06/1       | 8 10:42    |
| There is also worsening airspace disease in the right midlung zone.                                                    |   | • 93<br>3 davs     | Notify Anaesthetist if                                         | Ordered                              |               | 8 10:42 👻  |
| Pneumomediastinum and subcutaneous emphysema appear unchanged.                                                         | 1 | 14.20<br>3 days    | Diagnostic Imaging (13)<br>Last 14 days for the selected visit |                                      |               | =- 🛇       |
|                                                                                                    |   | 3 days             |                                                                | Date/Time S                          | tatus         |            |
|                                                                                                    |   | -                  |                                                                | 03/07/18 03:56 A                     |               |            |
|                                                                                                    |   | <sup>1</sup> 126 - | XR Chest 1 View Portable<br>XR Chest 1 View Portable           | 03/06/18 16:28 A<br>03/06/18 05:27 A |               |            |
| cc. Physician:                                                                                                    |   |                    | XR Chest 1 View Portable                                       | 03/05/18 05:14 A                     |               |            |
| Result Type: XR Chest 1 View Portable                                                                                  | - |                    | XR Chest 1 View Portable                                       | 03/04/18 05:37 A                     |               |            |
| · · · · · · · · · · · · · · · · · · ·                                                                                  | • |                    | XR Chest 1 View Portable                                       | 03/03/18 12:03 A                     |               |            |
|                                                                                                    |   |                    | XR Chest 1 View Portable                                       | 03/03/18 07:03 A                     |               |            |
|                                                                                                    |   |                    | XR Chest 1 View Portable<br>XR Chest 1 View Portable           | 03/03/18 06:22 A                     |               |            |
|                                                                                                    |   |                    | XR Chest 1 View Portable<br>XR Chest 1 View Portable           | 03/03/18 06:20 A<br>03/03/18 03:09 A |               |            |
|                                                                                                    |   |                    | ∠ Other Diagnostics (3)                                        | 03/03/18 03:09 4                     | aun (venneu   | <u> </u>   |
|                                                                                                    |   |                    | CT Head w/o Contrast                                           | 03/06/18 15:05 A                     | uth (Marified | 0          |
|                                                                                                    |   |                    | CT Chest / Abdomen w/ Contrast                                 |                                      |               |            |
|                                                                                                    |   |                    | CT Thorax w/o Contrast                                         | 03/03/18 10:23 A                     |               |            |
|                                                                                                    |   |                    | Cr moras mo contrasc                                           | 00,00,10 10.20 4                     | au venieu     | /          |

## **Documents Component**

- This is the only section of the chart where documents are filtered.
- The physician documentation and the critical event documentation populate here.
- Click the Plus sign to add a Progress Note.
- Click on the document title to read the actual document.

| Documents - Physiciar               | n Notes Only (2) 🔶          | ≡• ∾           |
|-------------------------------------|-----------------------------|----------------|
| Last 3 months for all visits        | ·                           |                |
| My Documents                        |                             |                |
| Note Type                           | Author                      | Date/Time      |
| Critical/Unexpected Event -<br>Text | McAdam, Vicky S, RN         | 03/07/18 10:14 |
| Physician Progress Note             | Test, CPOE Physician,<br>MD | 02/21/18 14:37 |

# Shift Summary Tab

- Click the shift summary tab to display the summaries entered by nursing for this visit.
- Select the title for the appropriate date for the document you would like to review.

| 👫 🗋   🖶   🔍 🔍   100% 🛛 +   🌀 🌑 🚮            | P Document Viewer - ZZTEST, PATIENT SEVEN - 888000569                                                                                                    |
|---------------------------------------------|----------------------------------------------------------------------------------------------------|
| Patient Summary Shift Summary               | 郷 ■   陰 荒 ヘ 米   風 ≪   キ →   色   岡 🍕 🖉                                                                                                    |
| Shift Summary (1) +<br>Selected visit       | Shift Summary Entered On: 2018-Mar-07 10:18<br>Performed On: 2018-Mar-07 10:17 by McAdam, Vidsy S, RN                                                                                                    |
| My Documents Note Type Shift Summary - Text | 0.20                                                                                                    |
| Click to Open document                      | Shift Summary Pain Shift Summary: 8/10 Bowel Movement Last Date: 2018-Jan-19 Medication(s) follow up details: Due for more Morphine at 1200h McAdam, Vicky S, RN - 2018-Mar                                                                                                    |
|                                             | Result Type:         Shift Summary - Text           Result date:         2016-Mar-07 10:17           Result status:         Auth (Verified)           Result Title:         Shift Summary           Performed by:         McAdam, Vicky S, RN on 2018-Mar-07 10:17           Verified by:         McAdam, Vicky S, RN on 2018-Mar-07 10:17           Encounter info:         04714358, QEH, Inpatient, 2017-Jun-13 - |
|                                             | < +                                                                                                    |